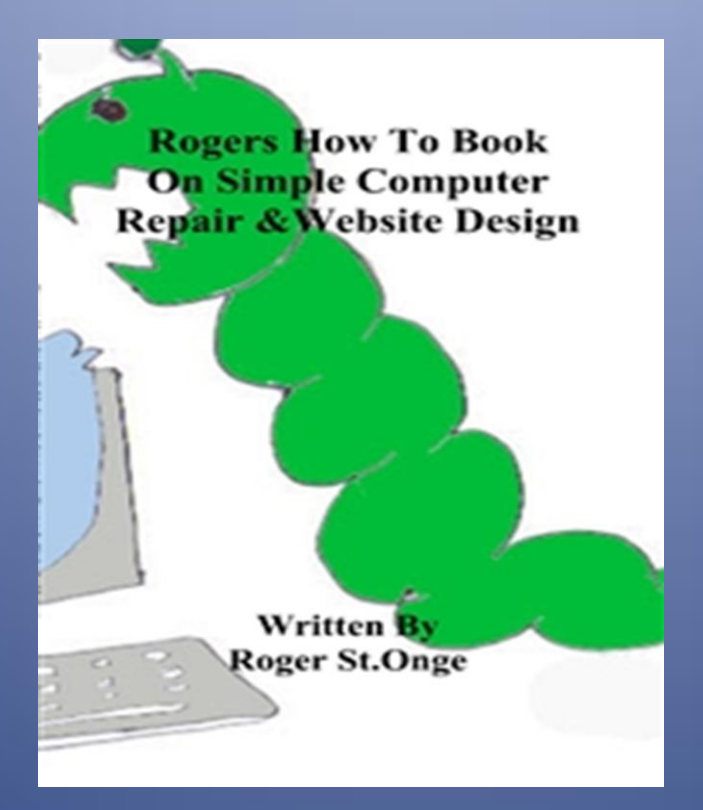

# Welcome to Rogers Simple

### Computer Repair

Let me get started to tell you a little about your computer, it's made up of programs and hardware like your mother board that holds your chips and drives that makes up your system. Your system is how your computer works with all this together you get things done, but it's the programs that run to get your system online, like your windows or mac program. Your system is what boots your computer to this point of running this program or programs. When you have a program problem like your computer is running slow, it's not always your system, it can be a lot of things like your files are fragmented.

You are thinking what is fragmented? Well it's a term that is used when your files are not in order. For example: You are making a puzzle but some pieces are out of order to finish the puzzle. You have to place the pieces back in the puzzle. This is called DE-Fragmenting the file, it's simple to understand, and you need to run your DE-Fragment program. Like windows DE-Frag from the command prompt by clicking on start then under run type cmd, then type defrag c:.

In this book you will learn to fix your computer yourself with examples to help you with your computer problems. A simple way to fix your computer is to download a program that will run a scan on your system to fix the programs. If this doesn't work you can try your check disk program, but sometimes your hard drive is not your problem. If this is true then a simple way is to reinstall your system this is done with a system restore disk.

#### System Restore:

To restore your system there are two ways to do this.

1. To restore just the files those are missing or corrupted.

A: insert system restore disk in your CD or DVD drive and reboot your system. When the disk boots up you will get a setup program it will ask you if you would like to update or install. Update is what you choose to reinstall your Windows but it will not delete your personal files. You will need to reinstall your other programs.

2. To install a new version of Windows or higher upgrade.

A: Insert your disk in your CD or DVD drive and reboot your system, when the disk boots your new setup will format your hard drive and install your new program just follow the install program.

Your system will reboot and run the setup program and install your new version of the software. After your new software is installed you can install your other software like drivers and programs. This will bring your computer system to the factory settings.

Problems with Your Windows Program:

Most problems with windows are that the program is running a little slow. This is to do with how your program is loading, if you have a lot of program shortcuts it has to load all the programs in to your memory. To make windows run a little faster you can delete some of the programs you don't use and run disk cleanup, this will solve your problem of running slow. If you get a pop up for a registry error then you need to download and install a utility program to scan and fix the problem.

The program you need to search for is a system tune-up program that has all you need to

scan and fix system errors. If you still have problems with Windows then you need to reinstall and run a new setup because you have missing files that have been deleted from your hard drive. See system restore for more information on reinstalling your Windows. If your problem is your hardware like a bad hard drive then you need to run check disk.

#### Hard Drive:

To test your hard drive to check if it's your problem type chkdsk at the command prompt under the cmd. This will show you information on your hard drive; you need to look at the bad report on your hard drive. If your hard drive is bad it will show you that it's being used, for example 200 kb. This means that this part is bad. If you see this the hard drive needs to be wiped.

To wipe the hard drive you need to run a fix disk program to redo the space on the drive. This program is on your system restore disk you get with your computer. If you have to do this you also need to back up your personal files it will erase all data on the disk. Run your setup program to reinstall

Windows program you will have to reformat the drive to run.

If you still get a bad report then you need to buy a new one. To replace a new hard drive is easy to do just remove the old one and replace the new one in its place. You will have to reinstall your software because the new drive will be blank when you install it. Just don't forget to add your personal files that you backed up on a flash drive or CD.

Computer & Software Basics:

The Basics of a computer understands of the inner workings of the hardware and software that is installed on your mother board. To get a computer to work there is a lot to understand about how the hardware and software works! For an example, your hard drive is a hard disk like your CD or DVD burner this disk is a re-writable disk. The disk is where your Windows program is saved that is called your fix disk or c drive.

The software is the program that is installed on your hard drive that you run, like Internet Explore. To understand what a program is, it's made up of computer code that the computer

reads. It's writing in the program this is something you have to learn in school so we won't talk about it. A computer program has 1 or more files

Like dll, INF or exes so when you run a program it just might run more than one file.

When you run a program it loads files like this, so sometimes it can be 10mb or 100mb the bigger the file the longer it loads. But when your files are corrupted your program will not work or can halt on you. This is when you re-install your program or you can run Add and remove program in the control panel. Some programs come with a repair that you can run that will scan and re-install your program that you are running.

#### Problem Solving:

Now solving problems that you have when working with your computer so what do you do to fix the problem? First you need to find the problem that needs to be solved for an example you get a pop up that gives you an error. Read the error to get the information on what program is giving you the error. Then read the error message it will tell you

what the problem is with the program it can be simple or it can be loss of data.

If you're pop ups are more than one then you might have a virus to solve this problem you need to download an anti-virus program. If you have one installed then run it but what you need to download is an internet security program that will have a firewall to keep you protected. The firewall will block out all the bad information that goes in and out of your computer when you're online. You also need to know what a virus is and what the program is that needs to connect to the network.

For example Internet Explorer needs to connect to the network or you can't browse the internet. Some programs like games that you play online also need to be added to the firewall. Another way a firewall works is to keep out hackers from stilling your information when you're on the internet. It's a good idea to download a good internet security program from the internet or buy it from a store.

An internet security program will have an anti-virus, spy-ware & firewall in the program. It will have everything to keep your information safe on the internet. It's also a good idea to scan your

system a least one a week to keep it clean because some anti-virus software doesn't work. Also you need to update the software ones a week so you can keep up with the viruses on the internet.

This is important because there are new ones coming out every day so keeping up, with the updates will help you to keep them out of your system. A virus is sneaky it can hide anywhere even attach to your files that you upload to a web page. I recommend that you scan your files before you upload to your web site & a virus can make your site unreliable. Setting your anti-virus software to scan in and out can help this from happening to you.

#### Advance Problem Solving:

Now advance problems are your system it's self what this means is your computer's hardware is going to quit working. For example you can't get on the internet, your network card or modem is not working. All you need to do is buy a new one and install in your system, it's easy to do. All you do is open your system and pull out the old one then install the new one. When you close your system then reboot the computer and install the drives.

Piece of cake!! That is all you do to fix your computer's hardware, now you can get back online. It's the same with all your other hardware you learn to replace a hard drive now you can fix your computer. If you have problems with a keyboard or mouse you need to buy a new one but you can also try cleaning it. What you clean is not the hardware but inside on the board. What you use is a rubber eraser to clean the medal contacts on the board.

To clean a mouse you remove the little ball from the bottom of the mouse and clean the wheels. When replace the ball and the cover, if your mouse is a laser mouse need to clean the laser eye. If your laser mouse still doesn't work you have to clean the board, if this doesn't work!! You have to buy a new one. With the keyboard and mouse you can buy a new board for both but it's easier to replace it.

To fix the screen is more advance then just changing a part if your screen blinks, scrolling lines or blank then buy a new one. The screen is not ease to fix to fix it the mother board or video card is the problem. So before you buy a new screen test it with another screen if it solves your problem then it's the screen. If it's not!! It's your mother board or video card in this case you need to replace it.

Laptops are not so easy to fix because all the parts are all together tight in one little box. So fixing it will take some time to replace the parts because you have to take all or some out. With your laptop if any problems with the screen, keyboard and mouse it's 90% the mother board. If the screen gets cracked then it can be replaced with a new one.

The other 10% is your hardware like the keyboard and mouse pad. All of this is connected to the mother board so it never needs to be replace but if it dos it can be replaced. For example your keyboard has a button missing or fading then it can be replaced. The keyboard is all one peace and the mouse pad is one peace so replacing it is easy to do.

Written By Roger St.Onge

Copyright 2012

To order full book

Visit http://book.rjswebhost.com